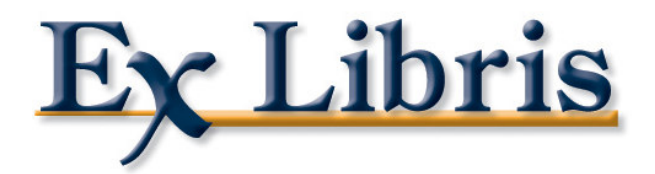

# **Statistiques GUI et OPAC WEB**

Création et utilisation de la table Z34 (AUFA)

Ex Libris

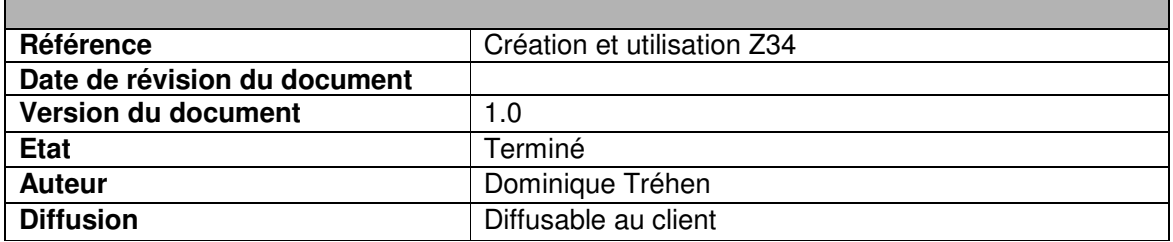

## **Objet du document**

Ce document vous permet d'activer l'enregistrement des transactions GUI et WEB dans la table z34 d'ALEPH. Ceci afin d'effectuer des statistiques par requêtes SQL.

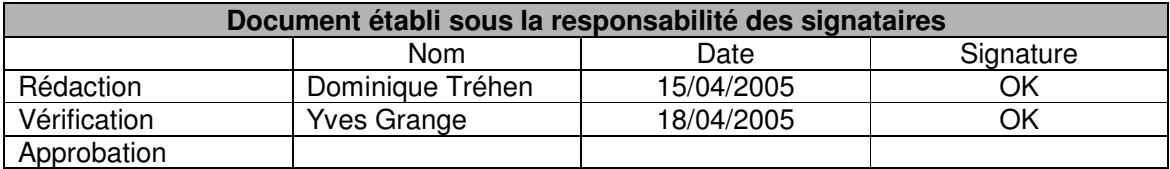

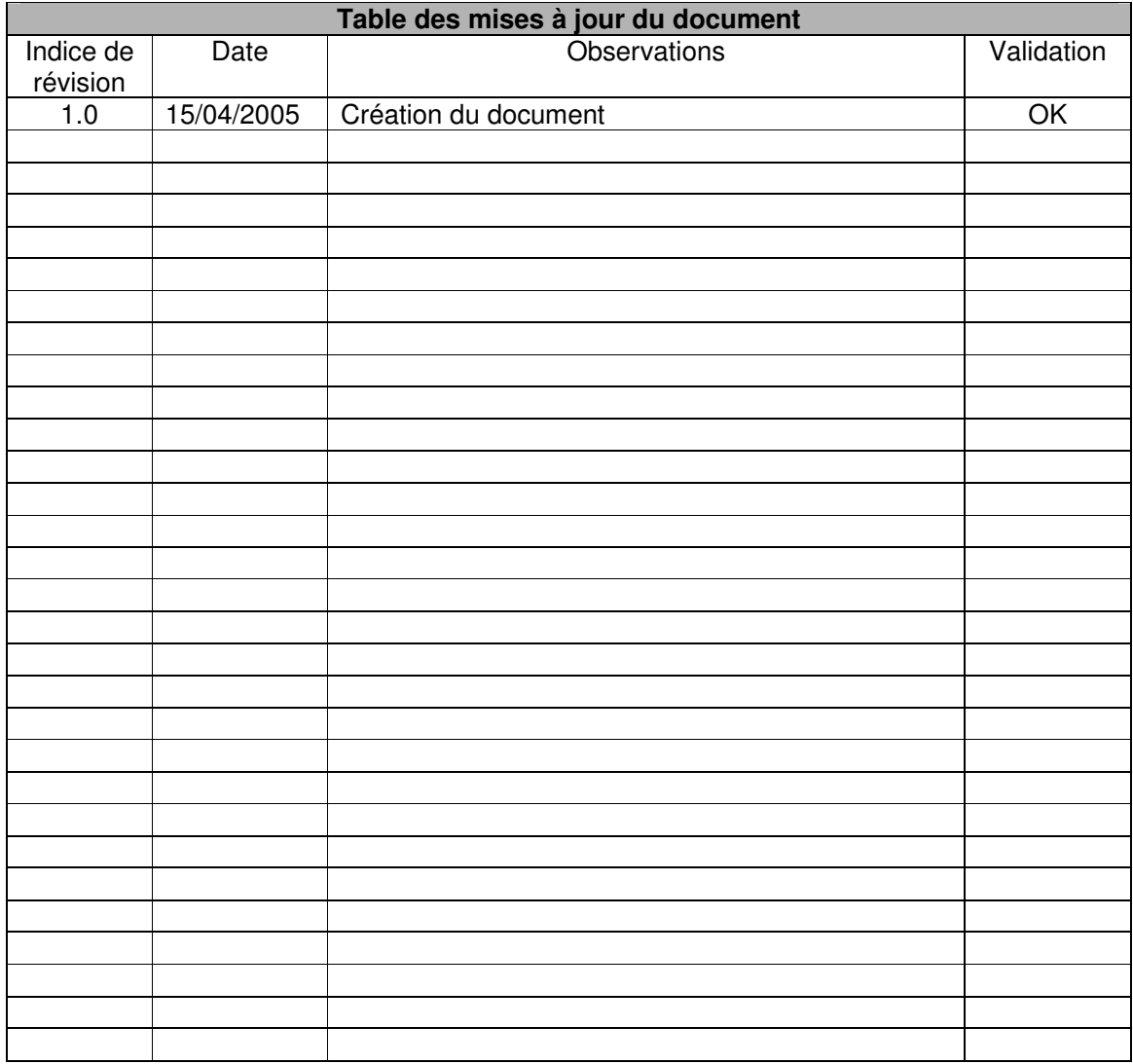

### **Avertissement**

- Si ce document est d'un indice de révision supérieur à ceux précédemment diffusés, il les annule et les remplace.
- En conséquence, son destinataire doit, dès réception :
	- o détruire les versions précédentes de ce document,
	- o remplacer les documents détruits par le présent document,
	- o s'assurer qu'en cas d'obligation de conservation, que les versions précédentes ne peuvent plus être utilisées.

## **Table des matières**

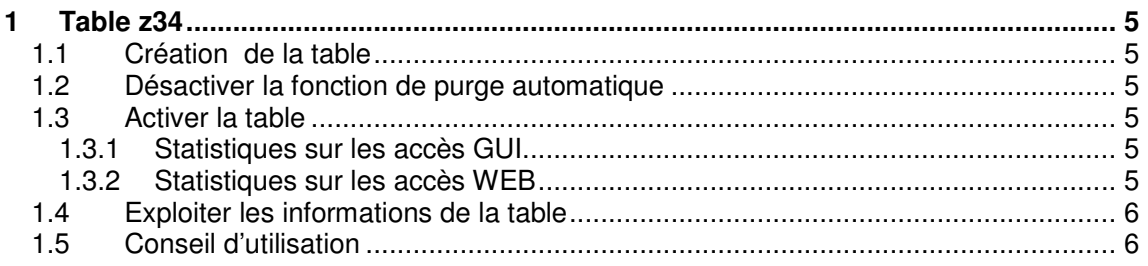

## **Liste des documents liés**

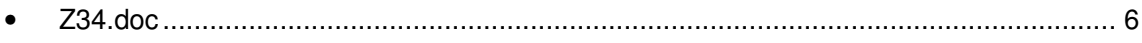

**Les informations en rouge et gras sont à adapter à votre site.**

## **1 TABLE Z34**

#### **1.1 Création de la table**

Edition du fichier file list de la base administrative:

```
dlib <adm50>
dr
vi file_list
/z34
```
Vous devez avoir les informations telles qu'elles sont indiquées ci-dessous. Si ce n'est pas le cas, les corriger.

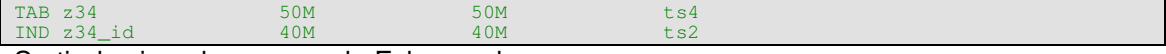

Sortir de vi par la commande Echap wq!

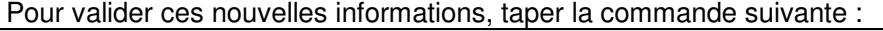

util a 13

#### **1.2 Désactiver la fonction de purge automatique**

Par défaut cette table est remise à zéro tous les soirs après la sauvegarde, désactiver cette fonction :

vi \$alephe\_tab/job\_list !S1 05:50:00 Y **<BIB01>** util\_a\_13\_b **<ADM50>**

#### Arrêter job\_daemon:

util e 14 2

Redémarrer job\_daemon:

util e 14 1

#### **1.3 Activer la table**

#### *1.3.1 Statistiques sur les accès GUI*

vi \$alephe\_root/pc\_server\_defaults

Remplacer la ligne :

setenv create\_statistics N

Par:

setenv create statistics Y

#### *1.3.2 Statistiques sur les accès WEB*

vi \$alephe\_root/www\_server\_conf

#### Remplacer la ligne :

setenv create\_statistics N

#### Par

setenv create\_statistics Y

### **1.4 Exploiter les informations de la table**

Vous pouvez exploiter les informations de la table z34 à l'aide de requête SQL. Voici le descriptif de cette table :

 $Z34$ .doc

### **1.5 Conseil d'utilisation**

Pour ne pas saturer les tablespaces d'oracle, nous vous conseillons de faire les statistiques mensuellement et de vider la table ensuite avec la commande suivante:

util a 13

> \*\*\*\*\*\*\*\*\*\* \*\*\*\*\*